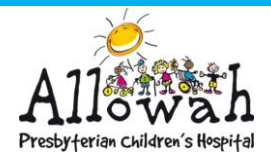

# Leecare: How To Card

Platinum<sup>5</sup>

## **CONNECTING TO THE WI-FI**

To use Leecare you must be connected to the PAC-CORP Wi-Fi. If your are connected and it still won't load you may need to 'FORGET NETWORK' and select the PAC-CORP Wi-Fi again and enter the password.

### CONNECTING ON AN IPAD

To check you are connected to the correct network **SWIPE DOWN** from the top of the screen. It should look as below.

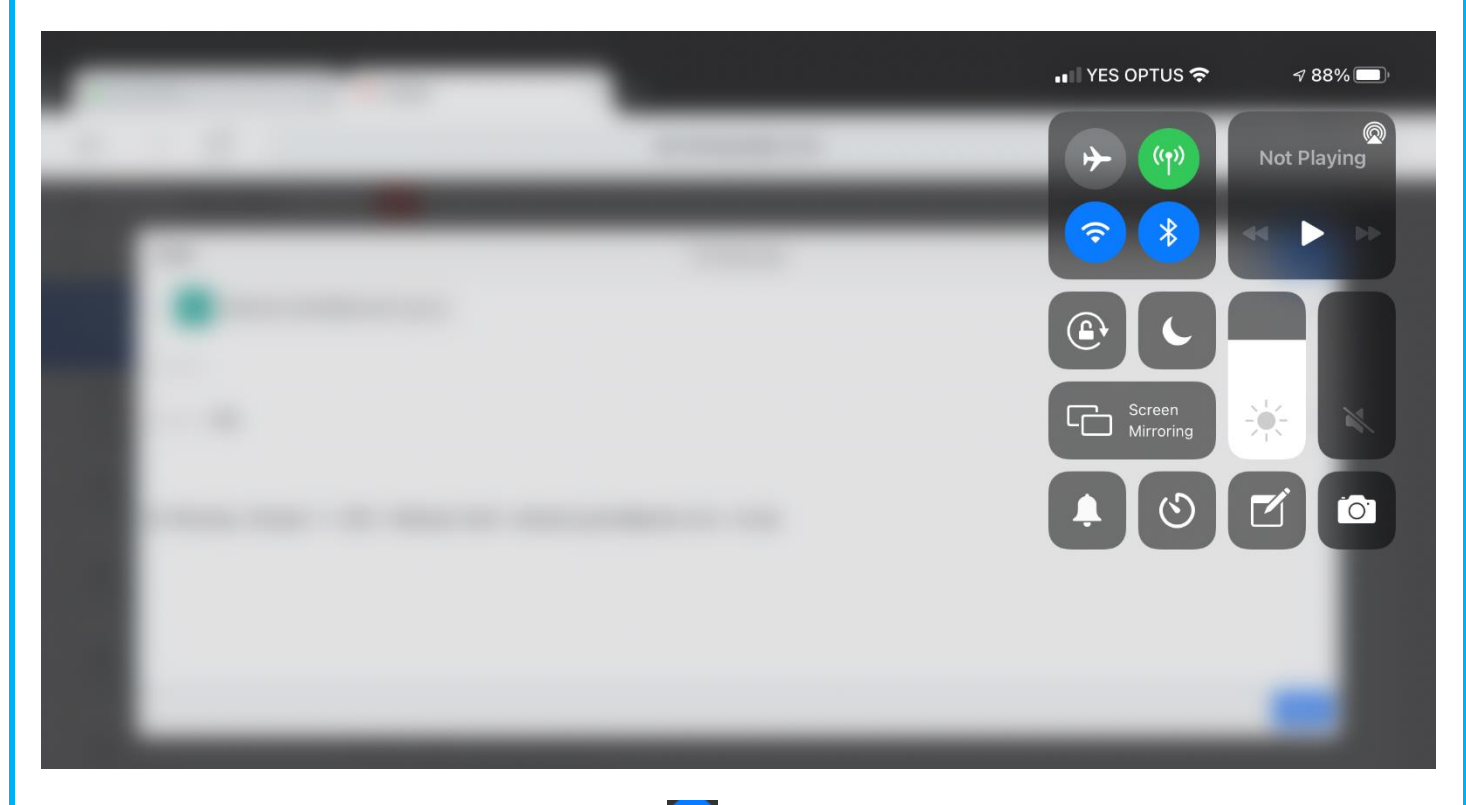

Hold down the Wi-Fi icon until the screen looks as below.

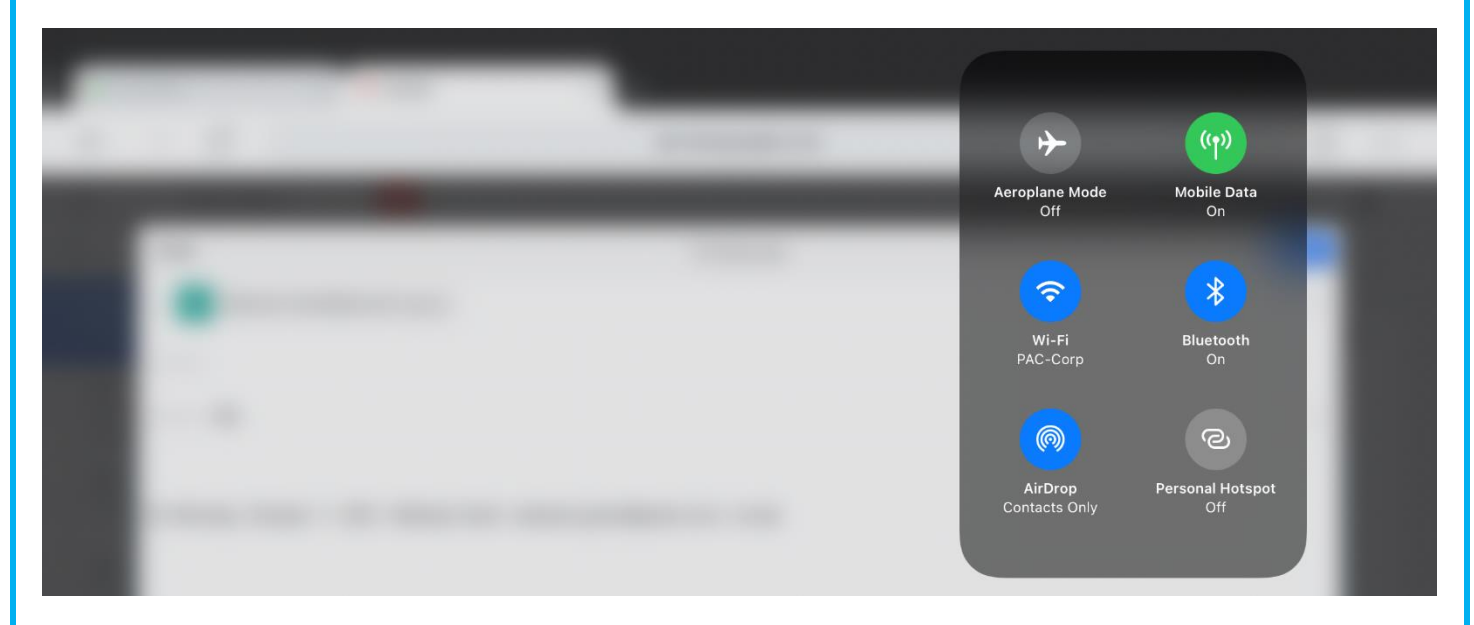

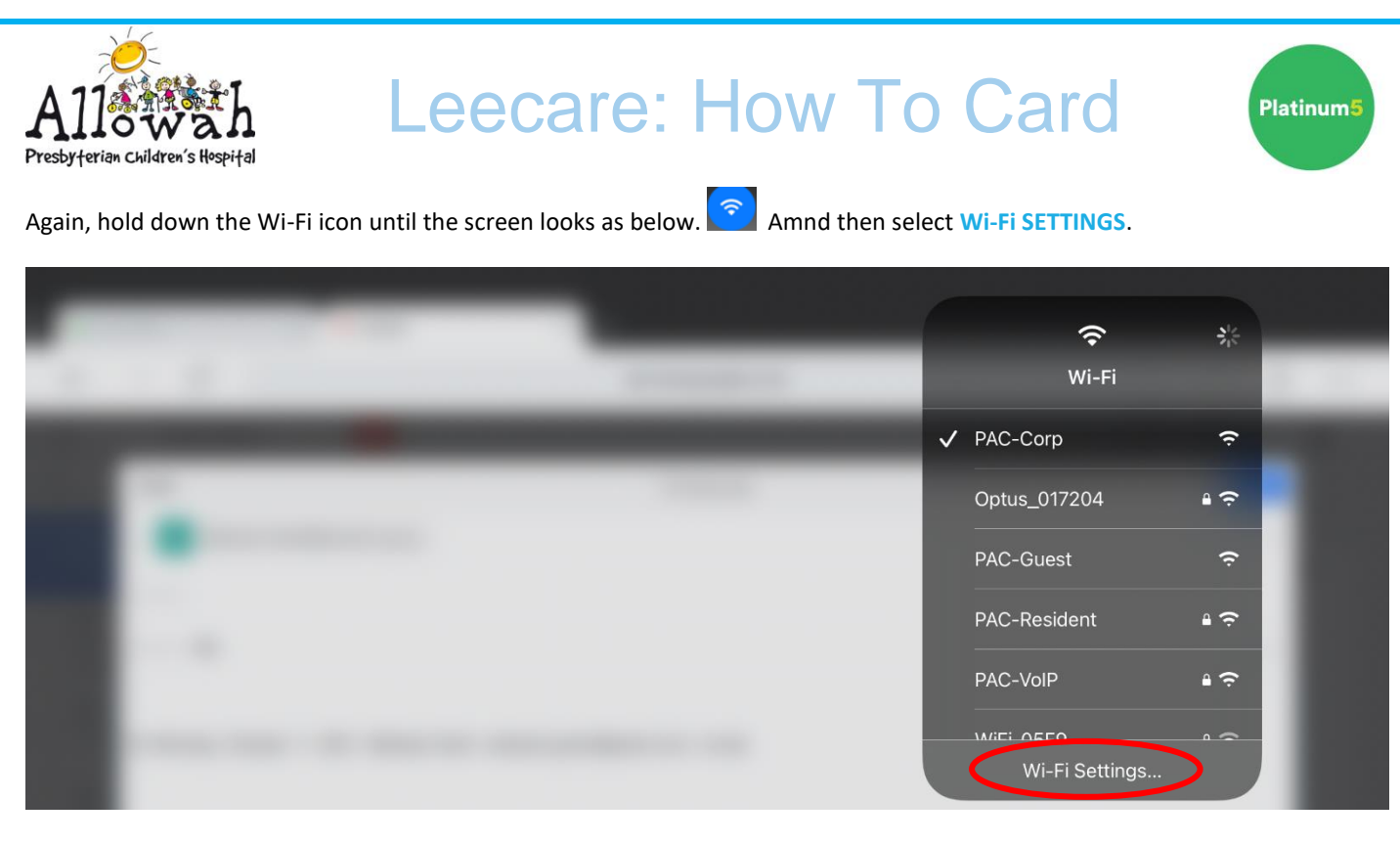

#### Select **PAC-CORP** from the list of available Wi-Fi networks. (as below)

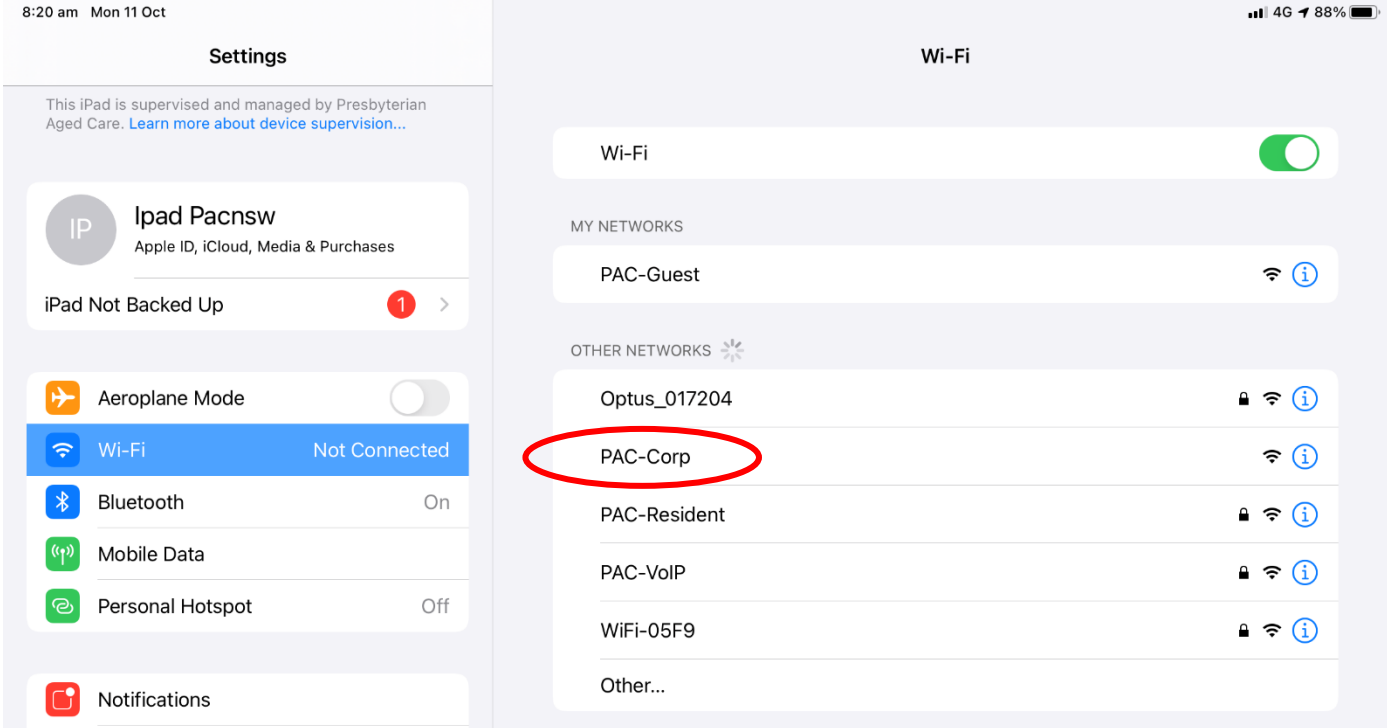

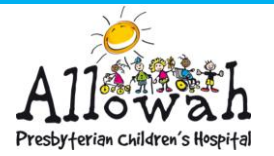

# Leecare: How To Card

Platinum5

You should then be taken to the following screen. Use the email address and password on the stickers on the back of the iPads to sign in below. You will then have access to the PAC-Corp Wi-Fi network and Leecare.

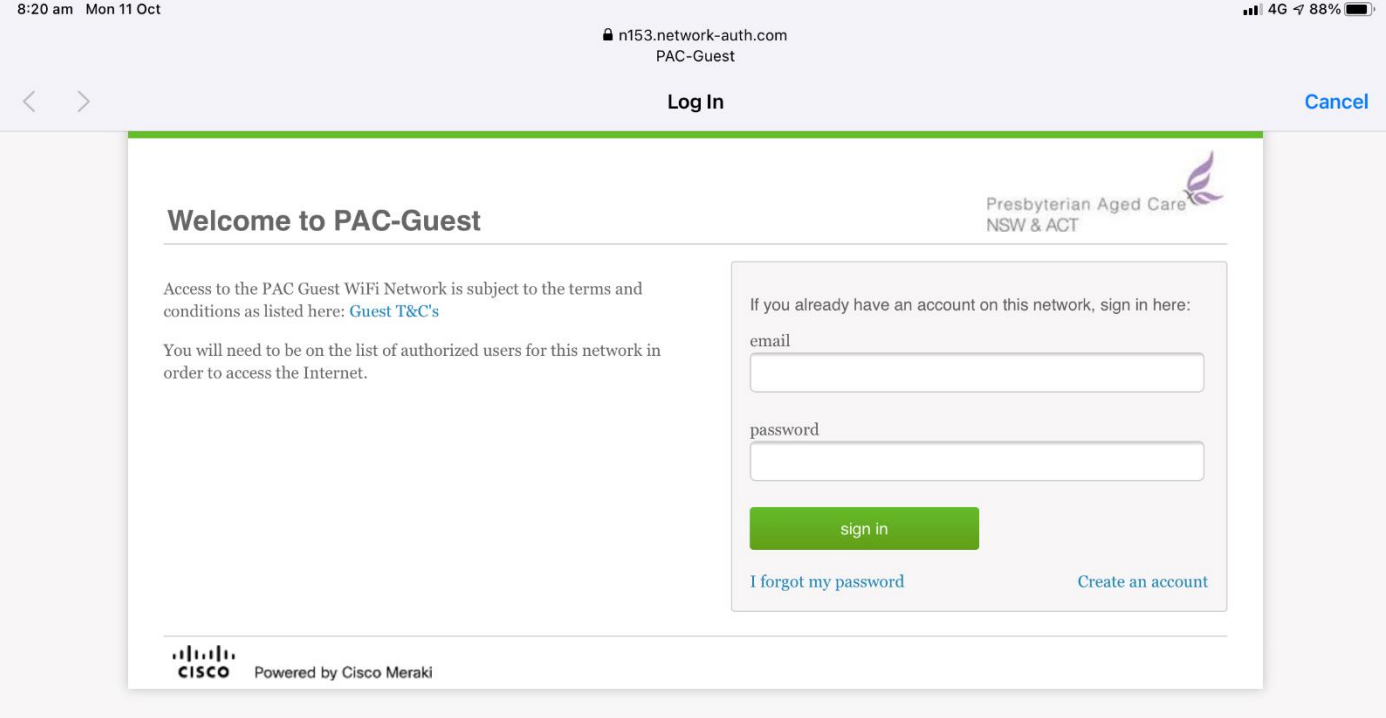

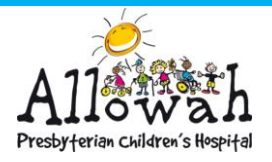

# Leecare: How To Card

#### WHAT IF I AM ALREADY CONNECTED TO THE PAC-CORP WIFI BUT IT WON'T LOAD?

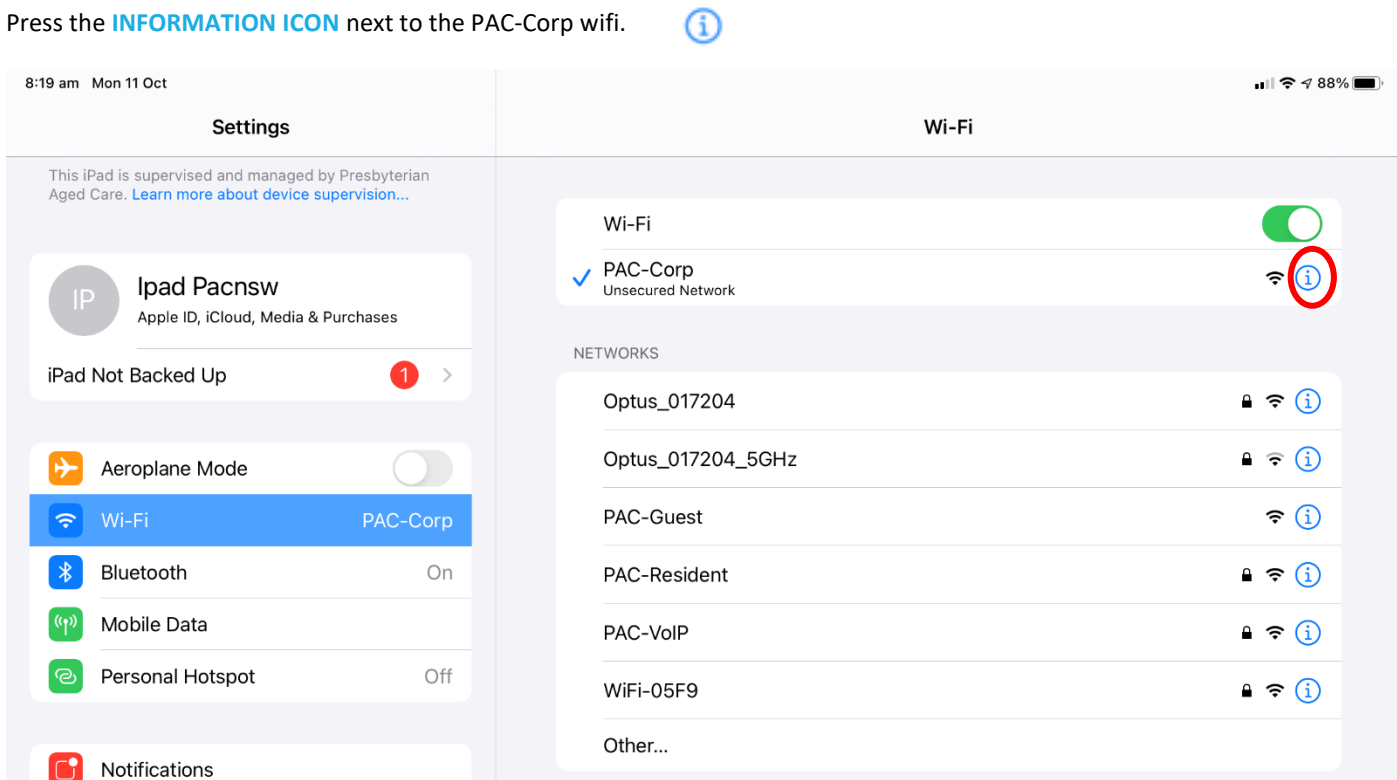

#### Select **FORGET THIS NETWORK**, as shown below and then reconnect.

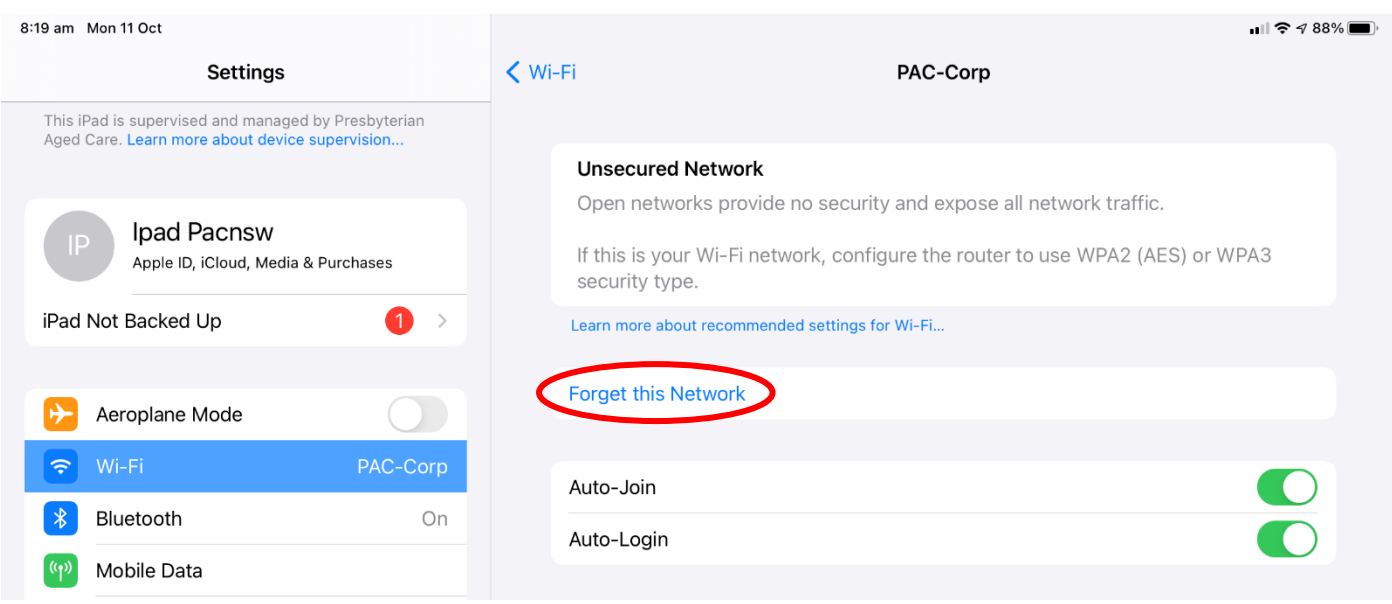